# **Pengembangan Topik Pembelajaran SQL – DDL Menggunakan DBMS MYSQL Pada Platform Intelligent Computer-Assisted Programming Learning Platform (ICLOP)**

Dwi Puspitasari<sup>1</sup>, Imam Fahrur Rozi<sup>2</sup>, Hafid Ali Rahman Wibisana<sup>3</sup> <sup>1,2,3</sup>Teknik Informatika, Teknologi Informasi, Politeknik Negeri Malang Jalan Soekarno-Hatta No. 9 Malang, 65141 *1)dwi.puspitasari@polinema.ac.id 2)imam.rozi@polinema.ac.id 3)hafidwibisana29@gmail.com*

### **Abstract**

Learning about databases at Polinema campus still relies on several lecturers within the database courses. However, due to limited time, the lecturers have constraints in conducting database course lessons, typically once a week for 3 credit hours. Additionally, lecturers have commitments outside the campus, affecting the efficiency of their assessments for students. Therefore, there is a need for a SQL – DDL learning system using MySQL on the iClop platform. The designed and implemented system utilizes PHP, MySQL, MyTAP, HTML, CSS, JavaScript, Bootstrap, and others. The system has been tested by various users, and the results show that each user can engage in SQL - DDL learning and exercises. The system also provides users with grades based on their performance.

**Keywords**: *Database*, SQL, Data Definition Language, DBMS MySQL, MyTAP, iClop.

### **1. Pendahuluan**

Sistem pembelajaran pada dasarnya merupakan cara – cara untuk mencapai tujuan pembelajaran, yaitu tercapainya hasil belajar secara mandiri oleh peserta didik dalam kegiatan belajar. Hasil belajar merupakan faktor penting dalam proses belajar mengajar. Melalui hasil belajar yang di capai mahasiswa dapat di ketahui kemampuan mahasiswa dalam memahami materi yang di ajarkan oleh dosen dan dapat menentukan keberhasilan mahasiswa dalam belajarnya. Sistem pembelajaran berhasil diterapkan di kampus Polinema, sistem pembelajaran pada kampus Polinema menggunakan APLAS/(Android Programming Learning Assistance System) sistem pembelajaran ini memberikan proses belajar mengajar terkait pembahasan tentang bahasa java/kotlin dalam pembuatan aplikasi berbasis android. Dalam sistem pembelajaran ini memungkinkan mahasiswa dalam proses belajar secara mandiri melalui fitur –fitur yang telah diberikan dalam aplikasi seperti fitur pembelajaran kepada mahasiswa serta penilaiaan secara otomatis.

Sedangkan di Polinema khususnya di Jurusan Teknologi Informasi terdapat salah satu mata kuliah yang menjadi pusat perhatian dan menjadi sumber dari semua data di *website* yaitu mata kuliah *database*. Pada mata kuliah database memerlukan sebuah sistem pembelajaran dengan tujuan mahasiswa dapat belajar tentang SQL khususnya di bagian *Data Manipulation Language* (DDL) secara mandiri, masalah yang di alami sebelumnya dari mata kuliah SQL yaitu dosen membutuhkan waktu yang lama dalam memeriksa hasil setiap pekerjaan mahasiswa sehingga menimbulkan keterbatasan waktu dan mahasiswa tidak mengerti secara langsung dengan hasil pekerjaannya itu benar apa

salah dan menunggu koreksi dari dosen. Dengan adanya system pembelajaran ini, maka dosen hanya perlu memberikan *guide document* lalu diunggah ke *website*. Kemudian mahasiswa mengejakan tugas sesuai guide documents yang tersedia. Mahasiswa mengerjakan tugas mengelola data di dalam SQL pada halaman website ICLOP. Penulis mencoba mengembangkan sebuah aplikasi website tentang pembelajaran menggunakan Bahasa SQL dengan perintah DDL dengan judul "Pengembangan Topik Pembelajaran SQL – DDL Menggunakan *Database Management System* MySQL pada *Platform Intelligent Computer-Assisted Programming Learning Platform* (ICLOP)"

Setelah sebelumnya sistem pembelajaran android mandiri pada *Android Programming Learning Assistance System* (APLAS) berhasil dikembangkan. Sistem pembelajaran sebelumnya akan dikembangkan dengan menambah fitur pembelajaran SQL – DDL menggunakan DBMS MySQL pada *platform Intelligent Computer-Assisted Programming Learning Platform* (ICLOP). Sistem ini memungkinkan mahasiswa belajar Bahasa SQL dengan menggunakan perintah dasar SQL *Data Definition Language* (DDL) secara mandiri. Melalui penggunaan teknologi web. Kemudahan dalam pembelajaran *Data Definition Language* dapat memperdalam dan mempercepat dalam pengembangan website ICLOP dalam mengikuti perkembangan zaman. ICLOP merupakan alat bantu pembelajaran yang efektif dan dapat melakukan koreksi terhadap hasil kerja dengan teliti. Kegiatan pembelajaran akan menjadi lebih mudah dalam penguasaan terhadap Bahasa SQL melalui pembelajaran SQL. Proses pembelajaran sintak/perintah SQL dilakukan pada sebuah website dan penilaian terhadap mahasiswa secara *auto grading*.

## **2. Penelitian Terdahulu**

*A Web-based Semi-Automatic Assessment Tool for Formulating Basic SQL Statements* (Al-Salmi, 2018). Pada penelitian ini menghasilkan tool penilai semi otomatis SQL untuk tingkat pendidikan tinggi yang memungkinkan mahasiswa menggunakan metode *point and click*. Alat yang dihasilkan diklaim dapat meningkatkan kinerja mahasiswa dan juga rumusan kueri jadi tepat waktu.

*Towards Automatic Grading of SQL Queries* (Venkatamuniyappa, 2018), penlitian ini menghasilkan pengembangkan alat evaluasi untuk kueri SQL, yang memeriksa kebenaran MySQL dan kueri PostgreSQL dengan bantuan parser yang dapat mengidentifikasi klausa SQL. Penelitian ini mengklaim tool yang dihasilkan dapat meminimalkan upaya manual yang diperlukan saat melakukan perataan, dengan memanfaatkan pengurai SQL untuk memeriksa kebenaran kueri, memberikan umpan balik, dan mengizinkan pengumpulan tugas.

# **2.1** *SQL*

Menurut (Team, 2022) SQL adalah singkatan dari *Structured Query Language*. Sedangan pengertian SQL adalah suatu bahasa (*language*) yang digunakan untuk mengakses data di dalam sebuah *database* relasional. SQL sering juga disebut dengan istilah query, dan bahasa SQL secara praktiknya digunakan sebagai bahasa standar untuk manajemen *database relasional*. Hingga saat ini hampir seluruh *server database* atau *software database* mengenal dan mengerti bahasa SQL. Sejarah SQL Awal mula lahirnya bahasa SQL yaitu pada bulan Juni 1970, di mana saat Jhonny Oracle yang merupakan seorang peneliti dari perusahaan IBM memiliki gagasan pembuatan basis data relasional, ide tersebut dituangkan dalam sebuah artikel. Di dalam artikel tersebut juga dibahas mengenai kemungkinan membuat sebuah bahasa standar untuk mengakses data dalam database tersebut. Bahasa standar tersebut diberinama SEQUEL (*Structured English Query Language*). Setelah kemunculan artikel tersebut lalu IBM memutuskan untuk mengembangkan pembuatan bahasa SEQUEL. Namun penamaan SEQUEL dalam bahasa standar tersebut bermasalah dengan hukum sehingga diubahlah menjadi SQL. Jenis Perintah SQL Dalam penggunaan SQL terdapat beberapa perintah yang berguna untuk mengakses dan memanajemen data yang terdapat dalam database. Jenis peringah SQL secara umum dibagi kepada tiga sub perintah, yaitu DML (*Data Manipulation Language*), DDL (*Data Definition Language*), dan DCL (*Data Control Language*). Ketiga sub perintah tersebut sangat perlu untuk dipahami bagi anda yang ingin

menguasai bahasa SQL dan mahir dalam pembuatan database.

## **2.2** *Create, Alter, Drop*

*Create* digunakan untuk membuat tabel baru di dalam sebuah database adalah create. Tidak hanya tabel baru, tapi juga database maupun kolom baru. Kamu bisa membuat sebuah query dengan contoh '*create database* nama\_*database*. *Alter* digunakan untuk mengubah struktur tabel yang sebelumnya sudah ada. Bisa jadi dalam hal ini adalah seperti nama tabel, penambahan kolom, mengubah, maupun menghapus kolom serta menambahkan atribut lainnya. *Drop* digunakan dalam menghapus baik berupa database, table maupun kolom hingga index.

## **2.3** *Mysql*

(Adani, 2020) berpendapat bahwa MySQL adalah sebuah DBMS (*Database Management System*) menggunakan perintah SQL (*Structured Query Language*) yang banyak digunakan saat ini dalam pembuatan aplikasi berbasis *website*. MySQL dibagi menjadi dua lisensi, pertama adalah *free software* dimana perangkat lunak dapat diakses oleh siapa saja. Dan kedua adalah *shareware* dimana perangkat lunak berpemilik memiliki batasan dalam penggunaannya. MySQL termasuk ke dalam RDBMS (*Relational Database Management System*). Sehingga, menggunakan tabel, kolom, baris, di dalam struktur *database* -nya. Jadi, dalam proses pengambilan data menggunakan metode *relational database*. Dan juga menjadi penghubung antara perangkat lunak dan *database server*.

# **3.** *Unit Testing Mytap*

Sebelum anda menata format makalah, tulis dan simpan konten makalah pada berkas terpisah. Pisahkan berkas teks dan gambar, sampai teks tertulis dengan format dan tata bahasa yang benar. Tidak perlu gunakan pagination. Tidak perlu melakukan penomoran pada judul bab/subbab karena template yang akan memberi nomor secara otomatis. Lengkapi konten dan pengaturan alur konten sebelum menata format. Perhatikan hal – hal berikut ini ketika mengoreksi ejaan dan tata bahasa:

Unit testing pada MySQL dilakukkan menggunakan database pengujian MyTAP. Database fungsi MyTAP dapat digunakan untuk melakukkan pengujian skema *database* seperti struktur tabel, tipe data kolom, jumlah kolom, dan constraint. *MyTAP test* merupakan fungsi yang menguji aspek yang diharapkan dari model data. Semua fungsi memiliki deskripsi opsional sebagai penanda asisten. MyTAP menyediakan fungsi pengujian untuk menjadi asisten. Untuk lebih jelasnya berikut terdapat cara kerja dari *tool* MyTAP *test*:

has schema( schema, description )

Jurnal Teknik Ilmu dan Aplikasi ISSN: 2460-5549 | E-ISSN: 2797-0272

SELECT has scema('database', 'I got sometable');

Fungsi sintax test diatas ini untuk menguji apakah skema atau database yang di test ada. Argumen pertama adalah nama skema atau database yang akan uji, yang kedua adalah deskripsi pengujian sebagai asisten, contoh dari sintak diatas menggunakan database aplas\_web dengan deskripsi database aplas:

```
SELECT has scema('aplas web',
'database aplas');
```
Hasil yang di tampilkan setelah mengeksekusi sintak diatasditunjukkan pada Gambar 1.

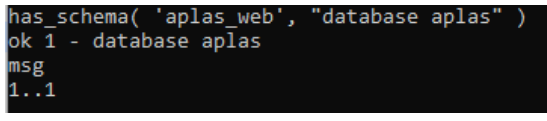

Gambar 1. Hasil Testing 1

Hasil output yang dihasilkan adalah status "ok" status yang diberikan adalah sebagai penanda bahwa *database* benar adanya.

```
has table(schema,table,
description)
SELECT has table('database',
'sometable', 'I got sometable')
```
Fungsi sintax test diatas ini untuk menguji apakah tabel ada dalam skema. Argumen pertama adalah nama skema, yang kedua adalah nama tabel, dan yang ketiga adalah deskripsi pengujian sebagai asisten, contoh dari sintak diatas menggunakan database aplas\_web, tabel users dan dengan deskripsi tabel is a users:

SELECT has table('aplas web', 'users', 'tabel is a users');

Dan hasil yang di tampilkan setelah mengeksekusi sintak diatasditunjukkan pada Gambar 2.

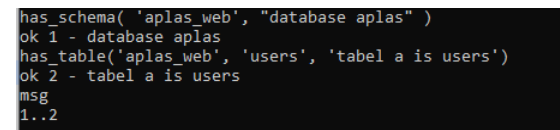

Gambar 2. Hasil Testing 2

Pada Hasil output yang dihasilkan adalah status "ok" status yang diberikan adalah sebagai penanda bahwa database dan tabel benar adanya.

#### **4. Implementasi**

Pada bagian ini membahas tentang implementasi model pembelajaran dengan mengkaitkan tujuan pembelajaran dan konsep pembelajaran SQL DDL.

### **4.1. Tujuan Pembelajaran**

Pembelajaran ini memiliki tujuan yang meliputi 4 komponen yaitu:

- 1. (Audience) Mahasiswa atau pesrta didik.
- 2. (Behavior) Kemampuan yang akan dicapai setelah mengikuti pembelajaran.
- 3. (Condition) Aktivitas yang akan dilakukan dalam pembelajaran.
- 4. (Degree) Tingkatan atau perilaku yang diharapkan.

Audience : Pada pembelajaran ini akan dilakukkan oleh mahasiswa jurusan teknologi informasi, dimana jurusan tersebut menyediakan pembahasan terkait bahasa pemrograman SQL dan khususnya menggunakan perintah SQL – DDL yang membahas tentang membuat dan memodifikasi sebuah struktur objek database.

Behavior mahasiswa dapat memahami konsep pembelajaran dengan membaca modul – modul yang disediakan melalui website, konsep pemebelajaran mahasiswa yaitu perintah SQL - DDL dari cara pembuatan database, tabel hingga menghapus stuktur objek database, mahasiswa dapat memahami konsep pembelajaran secara bertahap, mahasiswa dapat memahami sintak bahasa pemrograman SQL dengan perintah DDL dan mahasiswa menguasi konsep pembelajaran dengan cara membedakan statement bahasa pemrograman SQL.

#### **4.2. Topik Pembelajaran**

Pada topik pembelajaran mengidentifikasis beberapa studi kasus yang terkait dengan topik pembelajaran. Berikut sub topik pembelajaran antara lain:

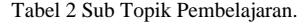

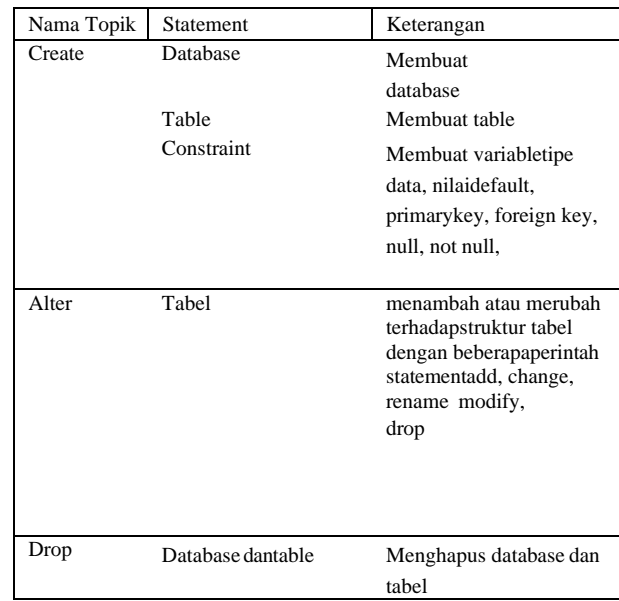

Statement create berfungsi untuk membuat objek baru seperti database tabel, dan constraint. Berikut terdapat salah satu sintak topik pembelajaran terkait dengan *statement create*:

CREATE TABLE mahasiswa (id\_mhs INT(11), nim INT(11), nama\_mhs VARCHAR(255), dosen pmbb VARCHAR(255));

Pada statement create di atas merupakan statement yang berfungsi untuk membuat tabel mahasiswa dengan kolom serta variablenya. Implementasi pada website dengan menggunakan tool Mytap sebagai *testing*-nya perhatikan Gambar 3.

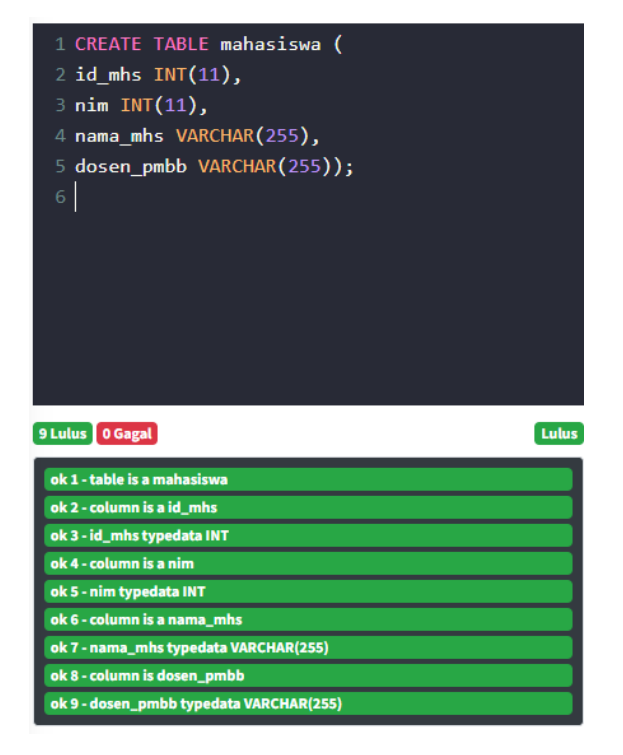

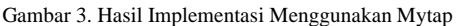

Gambar diatas menunjukkan sintak dari sub topik pembelajaran create dengan menggunakan statement create dan hasil dari eksekusi tool mytap. Selanjutnya statement ALTER berfungsi untuk menambah atau mengubah struktur tabel seperti menambah kolom, mengubah nama tabel, mengubah tipe data dan masih banyak lagi. Berikut terdapat salah satu sintak topik pembelajaran terkait dengan statement alter:

ALTER TABLE mahasiswa ADD foto BLOB NOT NULL;

Pada sintak statement alter di atas merupakan *statement* yang berfungsi untuk menambahkan kolom foto serta tipe data pada tabel mahasiswa. implementasi pada website dengan menggunakan tool Mytap sebagai *testing*-nya perhatikan Gambar 4.

| 1 ALTER TABLE mahasiswa<br>2 ADD foto BLOB NOT NULL;<br>B, |
|------------------------------------------------------------|
| 12 Lulus 0 Gagal<br>Lulus<br>ok 1 - table is a mahasiswa   |
| ok 2 - column is a id_mhs                                  |
| ok 3 - id_mhs typedata INT<br>ok 4 - column is a nim       |
| ok 5 - nim typedata INT                                    |
| ok 6 - column is a nama_mhs                                |
| ok 7 - nama_mhs typedata VARCHAR(255)                      |
|                                                            |
| ok 8 - column is a dosen_pmbb                              |
| ok 9 - dosen_pmbb typedata VARCHAR(255)                    |
| ok 10 - column is a foto                                   |
| ok 11 - foto typedata BLOB                                 |
| ok 12 - foto columns is not null                           |

Gambar 4. Hasil Implementasi Menggunakan Mytap dengan Fitur Tambahan Foto

Gambar diatas menunjukkan sintak dari sub topik pembelajaran alter dengan menggunakan statement alter dan hasil eksekusi dari tool Mytap. Selanjutnya *statement drop* berfungsi untuk menghapus database atau tabel. Berikut salah satu sintak topik pembelajaran dengan *statement drop*:

### DROP TABLE dosen;

Pada sintak statement drop diatas merupakan statement yang berfungsi untuk menghapus opbjek atau struktur pada tabel. Implementasi pada website dengan menggunakan tool mytap sebagai testingnya perhatikan Gambar 5.

### **5. Kesimpulan**

Penelitian ini mengimplementasikan model pembelajaran SQL - DDL pada *platform Intelligent Computer-Assisted Programming Learning Platform* (ICLOP). Tujuan pembelajaran mencakup mahasiswa jurusan teknologi informasi dengan fokus pada kemampuan memahami dan menguasai perintah SQL - DDL. Dalam kondisi pembelajaran, mahasiswa dapat memanfaatkan modul melalui *website* untuk memahami sintaks dan konsep SQL - DDL. Hasil implementasi menggunakan MySQL dan MyTAP sebagai alat pengujian menunjukkan keberhasilan dalam membantu mahasiswa memahami dan menguji konsep SQL - DDL. Topik

pembelajaran mencakup *create, alter*, dan *drop* dengan sub topik seperti membuat database, tabel, *constraint*, menambah, mengubah, dan menghapus struktur tabel. Hasil implementasi menunjukkan kemampuan mahasiswa dalam menerapkan perintah SQL - DDL dengan memanfaatkan fitur MyTAP. Kesimpulannya, model pembelajaran ini efektif meningkatkan pemahaman dan penguasaan mahasiswa terhadap SQL - DDL melalui platform ICLOP.

| 1 DROP TABLE dosen;<br>$\overline{2}$                       |       |
|-------------------------------------------------------------|-------|
| 2 Lulus 0 Gagal                                             | Lulus |
| ok 1 - database universitas<br>ok 2 - dosen table is droped |       |

Gambar 5. Sub Sintak Pembelajaran Drop

#### **Daftar Pustaka**

- [1] Al-Salmi, Aisha, "Semi-automatic Assessment of Basic SQL Statements," figshare,
- [2] https://doi.org/10.26174/thesis.lboro.9730115.v1, 2019.
- [3] H. Tran, D. Truscan, and T. Ahmad, "Applying Test-driven Development in Evaluating Student Projects," 6th International Conference on Higher Education Advances (HEAd'20), 2020.
- [4] Clerissi, M. Leotta, G. Reggio, and F. Ricca, "Test Driven Development of Web Applications: A Lightweight Approach," 2016 10th International Conference on the Quality of Information and Communications Technology (QUATIC), 2016.
- [5] V. K. Venkatamuniyappa, "Towards Automatic Grading of SQL Queries," Kansas State University, 2018.
- [6] YW Syaifudin, N Funabiki, M Kuribayashi, M Mentari, PY Saputra, Y Yunhasnawa, F Ulfa, "Web Application Implementation of Android Programming Learning Assistance System And Its Evaluations," 2020 Dept. Electrical and Communication Engineering, Dept. Information Technology, State Polytechnic of Malang, Engineering Conference (ATASEC 2020) 5th August 2020, Malang, Indonesia
- [7] Y. W. Syaifudin, N. Funabiki, M. Kuribayashi, and W. C. Kao, "A proposal of Android Programming Learning Assistant System with implementation of basic application learning," Int. J. Web Inf. Syst., vol. 16, no. 1, pp. 115–135, 2019, doi: 10.1108/IJWIS-08-2019-0038.
- [8] Y. Watequlis, S. Nobuo, and F. Minoru, "A Proposal of Advanced Widgets Learning Topic for Interactive
- [9] Application in Android Programming Learning Assistance System." Koskela, L. (2008), Test Driven: Practical TDD and Acceptance TDD for Java Developer, Manning Publications, Shelter Island, New York, NY. Robolectric (2019),"Robolectric", available at: http://robolectric.org/ JUnit (2019),"JUnit", available at: https://junit.org/junit4/
- [10] Nunung Indrianto, "aplikasi test untuk siswa dengan menggunakan php dan mysql" jurusan teknik informatika fakultas teknik universitas sanata dharma Yogyakarta (2017).
- [11] Achmad Sholikin, S.KOM, "Pemrograman Web Dengan Php Dan Mysql", universitas budi luhur jakarta (2014).
- [12] Ching-Yu Huang, Patricia Morreale, "A web-based, selfcontrolled mechanism to support students learning SQL", Assistant Professor, Department of Computer Science, Kean University, Union, NJ. (2018) Professor, Department of Computer Science, Kean University, Union, NJ. (2018).
- [13] K. Atchariyachanvanich, Srinual Nalintippayawong, Tanasab Permpool, "Development of a MySQL Sandbox for processing SQL statements: Case of DML and DDL statements",  $(2017)$  14th International Joint Conference on Computer Science and Software Engineering (JCSSE).